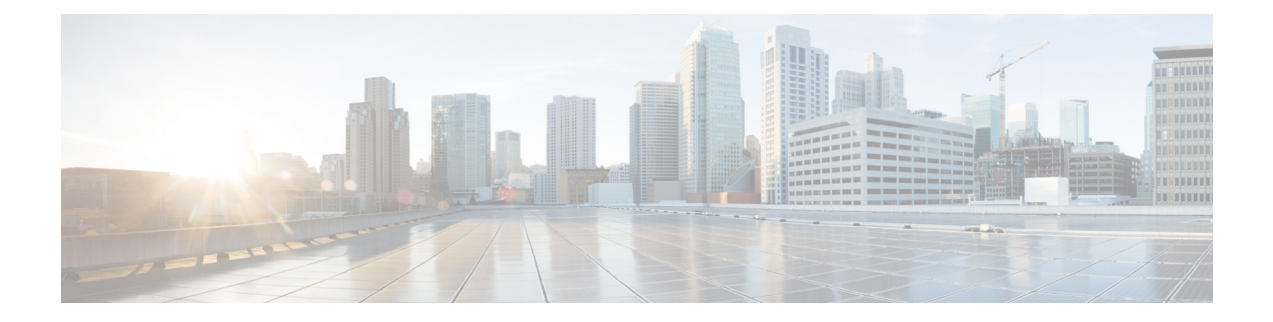

# アクセス制御のオブジェクト

オブジェクトとは、コンフィギュレーションで使用するための再利用可能なコンポーネントで す。インライン IP アドレス、サービス、名前などの代わりに、Cisco ASA コンフィギュレー ションでオブジェクトを定義し、使用できます。オブジェクトを使用すると、コンフィギュ レーションのメンテナンスが容易になります。これは、一箇所でオブジェクトを変更し、この オブジェクトを参照している他のすべての場所に反映できるからです。オブジェクトを使用し なければ、1 回だけ変更するのではなく、必要に応じて各機能のパラメータを変更する必要が あります。たとえば、ネットワーク オブジェクトによって IP アドレスおよびサブネット マス クが定義されており、このアドレスを変更する場合、この IP アドレスを参照する各機能では なく、オブジェクト定義でアドレスを変更することだけが必要です。

- オブジェクトのガイドライン (1 ページ)
- オブジェクトの設定 (2 ページ)
- オブジェクトのモニタリング (18 ページ)
- オブジェクトの履歴 (19 ページ)

# オブジェクトのガイドライン

#### **IPv6** のガイドライン

IPv6 のサポートには次の制約が伴います。

• 1 つのネットワーク オブジェクト グループの中で IPv4 および IPv6 のエントリを混在させ ることができますが、NAT に対しては、混合オブジェクト グループは使用できません。

#### その他のガイドラインと制限事項

• オブジェクトおよびオブジェクト グループは同じネーム スペースを共有するため、オブ ジェクトの名前は固有のものでなければなりません。「Engineering」という名前のネット ワーク オブジェクト グループと「Engineering」という名前のサービス オブジェクト グ ループを作成する場合、少なくとも1つのオブジェクトグループ名の最後に識別子(また は「タグ」)を追加して、その名前を固有のものにする必要があります。たとえば、

「Engineering\_admins」と「Engineering\_hosts」という名前を使用すると、オブジェクトグ ループの名前を固有のものにして特定可能にすることができます。

• オブジェクト名は、文字、数字、および .!@#\$%^&()-\_{} を含めて、64 文字までに制限さ れています。オブジェクト名は、大文字と小文字が区別されます。

# オブジェクトの設定

次の各項では、主にアクセスコントロールで使用されるオブジェクトを設定する方法について 説明します。

## ネットワーク オブジェクトとグループの設定

ネットワーク オブジェクトおよびグループは、IP アドレスまたはホスト名を特定します。こ れらのオブジェクトをアクセス コントロール リストで使用して、ルールを簡素化できます。

### ネットワーク オブジェクトの設定

1 つのネットワーク オブジェクトには、1 つのホスト、ネットワーク IP アドレス、IP アドレ スの範囲、または完全修飾ドメイン名(FQDN)を入れることができます。

また、オブジェクトに対してNATルールをイネーブルにすることもできます(FODNオブジェ クトを除く)。オブジェクトNATの設定の詳細については、Network Address Translation (NAT) を参照してください。

#### 手順

ステップ **1** オブジェクト名を使用して、ネットワーク オブジェクトを作成または編集します: **object network** *object\_name*

### 例:

hostname(config)# object network email-server

- ステップ **2** 次のいずれかのコマンドを使用して、オブジェクトにアドレスを追加します。オブジェクトを 削除するには、コマンドの **no** 形式を使用します。
	- **host** {*IPv4\_address*|*IPv6\_address*}:単一のホストのIPv4またはIPv6アドレス。たとえば、 10.1.1.1 または 2001:DB8::0DB8:800:200C:417A。
	- **subnet** {*IPv4\_addressIPv4\_mask* | *IPv6\_address***/***IPv6\_prefix*}:ネットワークのアドレス。IPv4 サブネットの場合、10.0.0.0 255.0.0.0のように、スペースの後ろにマスクを含めます。IPv6 の場合、2001:DB8:0:CD30::/60のように、アドレスとプレフィックスを単一のユニット(ス ペースなし)として含めます。
- **range** *start\_address end\_address*:アドレスの範囲。IPv4 または IPv6 の範囲を指定できま す。マスクまたはプレフィックスを含めないでください。
- **fqdn**[**v4** | **v6**]*fully\_qualified\_domain\_name*:完全修飾ドメイン名。つまり、www.example.com のようなホスト名アドレスを IPv4 に制限するには **v4**、IPv6 に制限するには **v6** を指定し ます。アドレス タイプを指定しない場合、IPv4 が使用されます。

例:

hostname(config-network-object)# host 10.2.2.2

ステップ **3** (任意)説明を追加します。**description** *string*

## ネットワーク オブジェクト グループの設定

ネットワーク オブジェクト グループには、インライン ネットワークやホストと同様に複数の ネットワークオブジェクトを含めることができます。ネットワークオブジェクトグループは、 IPv4 と IPv6 の両方のアドレスの混在を含めることができます。

ただし、IPv4 と IPv6 が混在するオブジェクト グループや、FQDN オブジェクトが含まれてい るオブジェクト グループを、NAT に使用することはできません。

#### 手順

ステップ **1** オブジェクト名を使用して、ネットワーク オブジェクト グループを作成または編集します。 **object-group network** *group\_name*

#### 例:

hostname(config)# object-group network admin

- ステップ **2** 次のコマンドの 1 つまたは複数を使用して、ネットワーク オブジェクト グループにオブジェ クトとアドレスを追加します。オブジェクトを削除するには、コマンドの **no** 形式を使用しま す。
	- **network-objecthost** {*IPv4\_address* | *IPv6\_address*}:単一のホストの IPv4 または IPv6 アドレ ス。たとえば、10.1.1.1 または 2001:DB8::0DB8:800:200C:417A。
	- **network-object** {*IPv4\_address IPv4\_mask* | *IPv6\_address***/***IPv6\_prefix*}:ネットワークまたはホ ストのアドレス。IPv4 サブネットの場合、10.0.0.0 255.0.0.0 のように、スペースの後ろに マスクを含めます。IPv6 の場合、2001:DB8:0:CD30::/60 のように、アドレスとプレフィッ クスを単一のユニット(スペースなし)として含めます。
	- **network-object object** *object\_name*:既存のネットワーク オブジェクトの名前。
	- **group-object** *object\_group\_name*:既存のネットワーク オブジェクト グループの名前。

#### 例:

```
hostname(config-network-object-group)# network-object 10.1.1.0 255.255.255.0
hostname(config-network-object-group)# network-object 2001:db8:0:cd30::/60
hostname(config-network-object-group)# network-object host 10.1.1.1
hostname(config-network-object-group)# network-object host 2001:DB8::0DB8:800:200C:417A
hostname(config-network-object-group)# network-object object existing-object-1
hostname(config-network-object-group)# group-object existing-network-object-group
```

```
ステップ3 (任意)説明を追加します。description string
```
#### 例

3 人の管理者の IP アドレスを含むネットワーク グループを作成するには、次のコマン ドを入力します。

hostname (config)# object-group network admins hostname (config-protocol)# description Administrator Addresses hostname (config-protocol)# network-object host 10.2.2.4 hostname (config-protocol)# network-object host 10.2.2.78 hostname (config-protocol)# network-object host 10.2.2.34

次のコマンドを入力して、さまざまな部門に所属する特権ユーザーのネットワークオ ブジェクト グループを作成します。

hostname (config)# object-group network eng hostname (config-network)# network-object host 10.1.1.5 hostname (config-network)# network-object host 10.1.1.9 hostname (config-network)# network-object host 10.1.1.89 hostname (config)# object-group network hr hostname (config-network)# network-object host 10.1.2.8 hostname (config-network)# network-object host 10.1.2.12 hostname (config)# object-group network finance hostname (config-network)# network-object host 10.1.4.89 hostname (config-network)# network-object host 10.1.4.100

その後、3 つすべてのグループを次のようにネストします。

hostname (config)# object-group network admin hostname (config-network)# group-object eng hostname (config-network)# group-object hr hostname (config-network)# group-object finance

## サービス オブジェクトとサービス グループの設定

サービスオブジェクトとグループでは、プロトコルおよびポートを指定します。これらのオブ ジェクトをアクセス コントロール リストで使用して、ルールを簡素化できます。

### サービス オブジェクトの設定

サービス オブジェクトには、単一のプロトコル仕様を含めることができます。

手順

ステップ **1** オブジェクト名を使用して、サービス オブジェクトを作成または編集します。**object service** *object\_name*

例:

hostname(config)# object service web

- ステップ2 次のいずれかのコマンドを使用して、オブジェクトにサービスを追加します。オブジェクトを 削除するには、コマンドの **no** 形式を使用します。
	- **service** *protocol*:IP プロトコルの名前または番号(0 ~ 255)。**ip** を指定すると、すべて のプロトコルに適用されます。
	- **service** {**icmp**|**icmp6**} [*icmp-type* [*icmp\_code*]]:ICMP または ICMP バージョン 6 のメッセー ジ用。ICMPタイプを名前または番号(0~255)で指定することで、オブジェクトをその メッセージ タイプに制限できます(オプション)。タイプを指定する場合、そのタイプ (1 ~ 255)に対する ICMP コードを任意で指定できます。コードを指定しない場合は、 すべてのコードが使用されます。
	- **service** {**tcp** | **udp** | **sctp**} [**source** *operator port*] [**destination** *operator port*]:TCP、UDP、また は SCTP 用。送信元、宛先、またはその両方に対して、任意でポートを指定できます。 ポートは、名前または番号で指定できます。operator には次のいずれかを指定できます。
		- **lt**:小なり。
		- **gt**:大なり。
		- **eq**:等しい。
		- **neq**:非同値。
		- **range**:値の包括的な範囲。この演算子を使用する場合は、2つのポート番号を指定し ます(例:**range 100 200**)。

例:

hostname(config-service-object)# service tcp destination eq http

ステップ **3** (任意)説明を追加します。**description** *string*

### サービス グループの設定

1つのサービスオブジェクトグループには、さまざまなプロトコルが混在しています。必要に 応じて、それらを使用するプロトコルの送信元および宛先ポート、およびICMPのタイプおよ びコードを入れることができます。

#### 始める前に

ここで説明する一般的なサービス オブジェクト グループを使用して、すべてのサービスをモ デル化できます。ただし、ASA8.3(1)よりも前に使用可能であったサービスグループオブジェ クトのタイプを設定することもできます。こうした従来のオブジェクトには、TCP/UDP/TCP-UDP ポートグループ、プロトコルグループ、およびICMPグループが含まれます。これらのグルー プのコンテンツは、ICMP6 または ICMP コードをサポートしない ICMP グループを除く、一般 的なサービス オブジェクト グループの関連する設定に相当します。これらの従来のオブジェ クトを使用したい場合は、object-service コマンドに関する説明を Cisco.com のコマンド リファ レンスで確認してください。

#### 手順

ステップ **1** オブジェクト名を使用して、サービス オブジェクト グループを作成または編集します。 **object-group service** *object\_name*

#### 例:

hostname(config)# object-group service general-services

- ステップ **2** 次のコマンドの 1 つまたは複数を使用して、サービス オブジェクト グループにオブジェクト とサービスを追加します。オブジェクトを削除するには、コマンドの **no** 形式を使用します。
	- **service-object** *protocol*:IPプロトコルの名前または番号(0~255)。**ip**を指定すると、す べてのプロトコルに適用されます。
	- **service-object** {**icmp** | **icmp6**} [*icmp-type* [*icmp\_code*]]:ICMP または ICMP バージョン 6 の メッセージ用。ICMPタイプを名前または番号(0~255)で指定することで、オブジェク トをそのメッセージタイプに制限できます(オプション)。タイプを指定する場合、その タイプ (1~255)に対する ICMP コードを任意で指定できます。コードを指定しない場 合は、すべてのコードが使用されます。
	- **service-object** {**tcp** | **udp** | **tcp-udp** | **sctp**} [**source** *operator port*] [**destination** *operator port*]: TCP、UDP、その両方、または SCTP 用。送信元、宛先、またはその両方に対して、任意 でポートを指定できます。ポートは、名前または番号で指定できます。operator には次の いずれかを指定できます。
		- **lt**:小なり。
		- **gt**:大なり。
		- **eq**:等しい。

• **neq**:非同値。

- **range**:値の包括的な範囲。この演算子を使用する場合は、2つのポート番号を指定し ます(例:**range 100 200**)。
- **service-object object** *object\_name*:既存のサービス オブジェクトの名前。
- **group-object** *object\_group\_name*:既存のサービス オブジェクト グループの名前。

例:

```
hostname(config-service-object-group)# service-object ipsec
hostname(config-service-object-group)# service-object tcp destination eq domain
hostname(config-service-object-group)# service-object icmp echo
hostname(config-service-object-group)# service-object object my-service
hostname(config-service-object-group)# group-object Engineering_groups
```
ステップ3 (任意) 説明を追加します。description *string* 

#### 例

次の例では、TCP と UDP の両方のサービスを同じサービス オブジェクト グループに 追加する方法を示します。

```
hostname(config)# object-group service CommonApps
hostname(config-service-object-group)# service-object tcp destination eq ftp
hostname(config-service-object-group)# service-object tcp-udp destination eq www
hostname(config-service-object-group)# service-object tcp destination eq h323
hostname(config-service-object-group)# service-object tcp destination eq https
hostname(config-service-object-group)# service-object udp destination eq ntp
```

```
次の例では、複数のサービス オブジェクトを同じサービス オブジェクト グループに
追加する方法を示します。
```

```
hostname(config)# object service SSH
hostname(config-service-object)# service tcp destination eq ssh
hostname(config)# object service EIGRP
hostname(config-service-object)# service eigrp
hostname(config)# object service HTTPS
hostname(config-service-object)# service tcp source range 1 1024 destination eq https
hostname(config)# object-group service Group1
hostname(config-service-object-group)# service-object object SSH
hostname(config-service-object-group)# service-object object EIGRP
hostname(config-service-object-group)# service-object object HTTPS
```
## ネットワークサービスオブジェクトとネットワークサービスオブジェ クト グループの設定

ネットワークサービスオブジェクトまたはネットワークサービスオブジェクトグループでは、 単一のアプリケーションを定義します。アプリケーションは、DNS ドメイン名 (example.com など)、IP サブネット、およびオプションでプロトコルとポート (TCP/80 など) で構成でき ます。したがって、ネットワーク サービス オブジェクトまたはネットワーク サービス オブ ジェクト グループを使用することで、個別のネットワーク オブジェクトとサービス オブジェ クトの内容を 1 つのオブジェクトに結合できます。

拡張 ACL でネットワークサービス オブジェクト グループを作成して、ルートマップ(ポリ シーベースルーティングで使用)、アクセスコントロールルール、および VPN フィルタで使 用できます。ACL ではネットワークサービス オブジェクト(グループではない)を直接使用 できないことに注意してください。グループオブジェクトを使用するには、最初にオブジェク トをグループオブジェクトに追加する必要があります。

ドメイン名の仕様を使用すると、DNSスヌーピングによって、接続の開始前にユーザーのDNS 要求を通じて取得した IP アドレスが取得されます。これにより、接続の開始時に IP アドレス が使用可能になり、最初のパケットからルートマップとアクセスコントロールルールによって 接続が正しく処理されます。

### ネットワーク サービス オブェクトのガイドライン

- ネットワークサービスオブェクトにDNSドメイン名の仕様を含める場合は、DNSインス ペクションが必要です。DNS インスペクションはデフォルトでイネーブルになっていま す。ネットワーク サービス オブジェクトを使用する場合は、無効にしないでください。
- DNS スヌーピングは、UDP DNS パケットでのみ実行され、TCP または HTTP DNS パケッ トでは実行されません。完全修飾ドメイン名オブジェクトとは異なり、アクセスリストで オブジェクトを使用しなくても、ネットワーク サービス ドメインの指定は即座にスヌー プされます。
- DNSインスペクションポリシーマップでdnscryptを有効にすることはできません。dnscrypt は、ネットワーク サービス オブジェクトで使用されるドメインの IP アドレスを取得する ために必要なDNSスヌーピングと互換性がありません。ドメインの指定を含むネットワー ク サービス オブジェクトは動作不能になり、関連するアクセス コントロール エントリは 一致しません。
- 最大 1024 のネットワーク サービス グループを定義できます。ただし、この制限はアイデ ンティティファイアウォールのローカルユーザグループと共有されます。定義されたネッ トワーク サービス グループごとに、2 つ少ないユーザー グループを作成できます。
- ネットワーク サービス グループの内容は重複してもかまいませんが、ネットワーク サー ビス グループの完全な複製を作成することはできません。

### 信頼できる **DNS** サーバの構成

ネットワークサービス オブジェクトでドメイン名を設定すると、DNS 要求/応答トラフィック のスヌーピングによってDNSドメイン名に対応するIPアドレスが収集され、その結果がキャッ シュされます。すべての DNS 要求/応答をスヌーピングできます。

スヌーピングされるレコードは、A、AAAA、および MX です。解決された各名前には存続可 能時間(TTL)が適用され、最小値は 2 分、最大値は 24 時間です。これにより、キャッシュ が古くならないように保証されます。

セキュリティ上の理由から、信頼する DNS サーバーを定義することで DNS スヌーピングの範 囲を制限できます。信頼されていない DNS サーバーへの DNS トラフィックは無視され、ネッ トワークサービスオブジェクトのマッピングの取得に使用されません。デフォルトでは、設定 および学習されたすべての DNS サーバーが信頼されます。信頼できるリストを制限する場合 のみ変更が必要になります。

#### 始める前に

DNS スヌーピングは、デフォルトで有効になっている DNS インスペクションに依存していま す。DNSインスペクションが無効になっていないことを確認してください。また、DSNスヌー ピングは **dnscrypt** 機能と互換性がないため、DNS インスペクション ポリシー マップでそのコ マンドを有効にしないでください。

#### 手順

ステップ **1 showdnstrusted-sourcedetail**コマンドを使用して、データパスにダウンロードされている現在 の信頼できるサーバーを特定し、ネットワークサービス オブジェクト ドメインの解決に使用 します。

> デフォルトでは、DNS グループで構成するか、DHCP クライアント/サーバーまたはリレーを 介して構成された DNS サーバーを信頼します。このコマンドにより、現在の設定と信頼され ているサーバーが表示されます。

#### 例:

```
ciscoasa# show dns trusted-source detail
DNS Trusted Source enabled for DHCP Server Configured
DNS Trusted Source enabled for DHCP Client Learned
DNS Trusted Source enabled for DHCP Relay Learned
DNS Trusted Source enabled for DNS Server Configured
DNS Trusted Source not enabled for Trust-any
DNS Trusted Source: Type: IPs : Interface : Idle/Timeout (sec)
    DNS Server Configured: 10.163.47.11: management : N/A
    DNS Server Configured: 10.37.137.85: management : N/A
    DNS Server Configured: 10.37.142.73: management : N/A
Data-Path DNS Trusted Source (count 3): \langle ip \rangle / \langle refcnt \rangle; Trust-any disabled
  10.37.142.73/1
  10.37.137.85/1
  10.163.47.11/1
```
ステップ **2** (オプション)明示的に設定された信頼できる DNS サーバーを追加または削除します。

#### **dns trusted-source** *ip\_list*

*ip\_list* は、信頼できる DNS サーバーの IP アドレスのスペース区切りリストです。IPv4 アドレ スと IPv6 アドレスを最大 12 個までリストできます。すべての DNS サーバーを含める場合は **any** を指定します。サーバーを削除するには、このコマンドの **no** 形式を使用します。

ステップ **3** (オプション)DNS サーバーグループで設定されたサーバーを信頼するかどうかを指定しま す。

#### **dns trusted-source configured-servers**

設定済みサーバーには、DNSグループまたはネームサーバーのコマンドで指定されたサーバー が含まれます。このオプションは、デフォルトで有効です。このコマンドを無効にするには、 コマンドの **no** 形式を使用します。

ステップ **4** (オプション)デバイスインターフェイスで実行されているDHCPサーバーを介してアドレス を取得するクライアントの DHCP プールに設定されている DNS サーバーを信頼するかどうか を指定します。

#### **dns trusted-source dhcp-pools**

これらは **dhcpddns** コマンドで設定されているサーバーであるため、IPv4 のみになります。こ のオプションは、デフォルトで有効です。このコマンドを無効にするには、コマンドの **no** 形 式を使用します。

ステップ **5** (オプション)DHCP クライアントと DHCP サーバー間のスヌーピング リレー メッセージに よって学習されたサーバーが、信頼できるDNSサーバーと見なされるかどうかを指定します。

#### **dns trusted-source dhcp-relay**

このオプションは、デフォルトで有効です。このコマンドを無効にするには、コマンドの **no** 形式を使用します。

ステップ **6** (オプション)DHCPクライアントとDHCPサーバー間のスヌーピングメッセージによって学 習されたサーバーが、信頼できる DNS サーバーと見なされるかどうかを指定します。

#### **dns trusted-source dhcp-client**

このオプションは、DHCP クライアントを使用して IP アドレスを取得するデバイスインター フェイスから取得した情報を使用して内部インターフェイスのDHCPサーバーを設定するよう に **dhcpd auto\_config** コマンドを設定する場合に適用されます。このオプションは、デフォル トで有効です。このコマンドを無効にするには、コマンドの **no** 形式を使用します。

## ネットワーク サービス オブジェクトの設定

ネットワーク サービス オブジェクトでは、単一のアプリケーションを定義します。また、サ ブネット仕様やより一般的には DNS ドメイン名のいずれかによってアプリケーションの場所 を定義します。必要に応じて、プロトコルとポートを含めて、アプリケーションの範囲を絞り 込めます。

ネットワークサービスオブジェクトは、ネットワークサービスグループオブジェクトでのみ 使用できます。アクセス制御リストエントリ(ACE)でネットワーク サービス オブジェクト を直接使用することはできません。

#### 手順

ステップ **1** オブジェクト名を使用して、ネットワーク サービス オブジェクトを作成または編集します。

#### **object network-service** *object\_name* [**dynamic**]

名前は最大128文字で、スペースを含めることができます。スペースを含める場合、名前を二 重引用符で囲む必要があります。**dynamic** キーワードは、オブジェクトが実行コンフィギュ レーションに保存されず、**show object**出力にのみ表示されることを意味します。**dynamic**キー ワードは、主に外部デバイスマネージャーが使用するためのものです。

#### 例:

ciscoasa(config)# **object network-service webex**

- ステップ **2** 次のいずれかのコマンドを使用して、1 つ以上のアプリケーションの場所とオプションサービ スをオブジェクトに追加します。場所を削除するには、このコマンドの**no**形式を使用します。 これらのコマンドは、複数回入力できます。
	- **domain** *domain\_name* [*service*]:最大 253 文字の DNS 名。この名前は、完全修飾名 (www.example.com など)または部分的な名前 (example.com など)にすることができま す。部分的な名前の場合、すべてのサブドメイン、つまりその名前を含むすべてのサー バー (www.example.com、www1.example.com、long.server.name.example.com など)に一致 します。完全一致がある場合は、最も長い名前で接続が照合されます。ドメイン名は複数 の IP アドレスに解決できます。
	- **subnet** {*IPv4\_address IPv4\_mask* | *IPv6\_address/IPv6\_prefix*} [*service*]:ネットワークのアドレ ス。IPv4 サブネットの場合、10.0.0.0 255.0.0.0 のように、スペースの後ろにマスクを含め ます。IPv6 の場合、2001:DB8:0:CD30::/60 のように、アドレスとプレフィックスを単一の ユニット(スペースなし)として含めます。

これらのコマンドのサービス仕様は同じです。一致する接続の範囲を制限する場合にのみ、 サービスを指定します。デフォルトでは、解決済みのIPアドレスへのすべての接続がオブジェ クトと一致します。

#### *protocol* [*operator port*]

引数の説明

- *protocol* は、tcp、udp、ip など、接続で使用されるプロトコルです。プロトコルのリスト を確認するには ? を使用します。
- (TCP/UDP のみ)*operator* は次のいずれかです。
	- **eq** は、指定したポート番号と等しいポートを意味します。
	- **lt** は、指定したポート番号より小さい任意のポートを意味します。

• **gt** は、指定したポート番号より大きい任意のポートを意味します。

• **range** は、指定した 2 つのポートの間の任意のポートを意味します。

- (TCP/UDP のみ)*port* は 1 ~ 65535 のポート番号か www などのニーモニックです。ニー モニックを確認するには ? を使用します。範囲の場合は 2 つのポートを指定する必要があ ります。最初のポートを 2 番目のポートよりも小さい番号にします。
- ステップ **3** (オプション)シスコ定義のアプリケーション ID を追加します。

#### **app-id** *number*

特定のアプリケーションに対してシスコが割り当てた 1 ~ 4294967295 の範囲の一意の番号で す。このコマンドは、主に外部デバイスマネージャを使用する場合に使用します。

ステップ **4** (任意)最大 200 文字で説明を追加します。 **description** *string*

#### 例

```
object network-service outlook365
   description This defines Microsoft office365 'outlook' application.
  domain outlook.office.com tcp eq 443
object network-service webex
 domain webex.com tcp eq 443
object network-service partner
  subnet 10.34.56.0 255.255.255.0 ip
```
## ネットワーク サービス オブジェクト グループの設定

ネットワーク サービス グループには、ネットワーク サービス オブジェクトと明示的なサブ ネットまたはドメインの指定を含めることができます。ポリシーベースルーティング、アクセ ス コントロール、および VPN フィルタのアクセス コントロール リスト エントリ(ACE)で ネットワーク サービス オブジェクトを使用できます。

ネットワーク サービス グループを使用して、同じ方法で処理する必要があるアプリケーショ ンのカテゴリを定義します。たとえば、企業ハブへのサイト間 VPN トンネルではなく、イン ターネットにトラフィックを送信するアプリケーションを定義する単一のグループを作成でき ます。

ネットワークサービスオブジェクトグループに、明示的に、またはネットワークサービスオ ブジェクトへの参照によって含めるアプリケーションの数に制限はありません。

#### 手順

ステップ **1** グループ名を使用して、ネットワーク オブジェクト グループを作成または編集します。

**object-group network-service** *group\_name* [**dynamic**]

名前は最大128文字で、スペースを含めることができます。スペースを含める場合、名前を二 重引用符で囲む必要があります。**dynamic** キーワードは、グループが実行コンフィギュレー ションに保存されず、 show object-group の出力にのみ表示されることを意味します。**dynamic** キーワードは、主に外部デバイスマネージャーが使用するためのものです。

例:

ciscoasa(config)# object-group network-service SaaS\_Applications

- **ステップ2** 次のいずれかのコマンドを使用して、1 つ以上のアプリケーションの場所とオプションサービ スをオブジェクトに追加します。場所を削除するには、このコマンドの**no**形式を使用します。 これらのコマンドは、複数回入力できます。
	- **network-service-member***object\_name*:グループに含めるネットワーク サービス オブジェ クトの名前。名前にスペースが含まれている場合は、その名前を二重引用符で囲みます。
	- **domain** *domain\_name* [*service*]:最大 253 文字の DNS 名。この名前は、完全修飾名 (www.example.com など)または部分的な名前(example.com など)にすることができま す。部分的な名前の場合、すべてのサブドメイン、つまりその名前を含むすべてのサー バー (www.example.com、www1.example.com、long.server.name.example.com など)に一致 します。完全一致がある場合は、最も長い名前で接続が照合されます。ドメイン名は複数 の IP アドレスに解決できます。
	- **subnet** {*IPv4\_address IPv4\_mask* | *IPv6\_address/IPv6\_prefix*} [*service*]:ネットワークのアドレ ス。IPv4 サブネットの場合、10.0.0.0 255.0.0.0 のように、スペースの後ろにマスクを含め ます。IPv6 の場合、2001:DB8:0:CD30::/60 のように、アドレスとプレフィックスを単一の ユニット(スペースなし)として含めます。

これらのコマンドのサービス仕様は同じです。一致する接続の範囲を制限する場合にのみ、 サービスを指定します。デフォルトでは、解決済みのIPアドレスへのすべての接続がオブジェ クトと一致します。

*protocol* [*operator port*]

引数の説明

- *protocol* は、tcp、udp、ip など、接続で使用されるプロトコルです。プロトコルのリスト を確認するには?を使用します。
- (TCP/UDP のみ)*operator* は次のいずれかです。
	- **eq** は、指定したポート番号と等しいポートを意味します。
	- **lt** は、指定したポート番号より小さい任意のポートを意味します。
	- **gt** は、指定したポート番号より大きい任意のポートを意味します。
	- **range** は、指定した 2 つのポートの間の任意のポートを意味します。
- (TCP/UDP のみ)*port* は 1 ~ 65535 のポート番号か www などのニーモニックです。ニー モニックを確認するには ? を使用します。範囲の場合は 2 つのポートを指定する必要があ ります。最初のポートを 2 番目のポートよりも小さい番号にします。

ステップ **3** (任意)最大 200 文字で説明を追加します。 **description** *string*

#### 例

事前に定義されたネットワーク サービス オブジェクトを使用して、一連の SaaS アプ リケーションを設定します。

object-group network-service SaaS\_Applications description This group includes relevant 'Software as a Service' applications network-service-member "outlook 365" network-service-member webex network-service-member box

## ローカル ユーザー グループの設定

作成したローカル ユーザー グループは、アイデンティティ ファイアウォールをサポートする 機能で使用できます。そのグループを拡張 ACL に入れると、たとえばアクセス ルールでも使 用できるようになります。

ASAは、ActiveDirectoryドメインコントローラでグローバルに定義されているユーザーグルー プについて、Active Directory サーバーに LDAP クエリを送信します。ASA は、そのグループ をアイデンティティ ベースのルール用にインポートします。ただし、ローカライズされたセ キュリティ ポリシーを持つローカル ユーザー グループを必要とする、グローバルに定義され ていないネットワーク リソースが ASA によりローカライズされている場合があります。ロー カル ユーザー グループには、Active Directory からインポートされる、ネストされたグループ およびユーザー グループを含めることができます。ASA は、ローカル グループおよび Active Directory グループを統合します。

ユーザーは、ローカル ユーザー グループと Active Directory からインポートされたユーザー グ ループに属することができます。

ACLでユーザー名とユーザーグループ名を直接使用できるため、次の場合にだけローカルユー ザー グループを設定する必要があります。

- ローカル データベースで定義されているユーザーのグループを作成する。
- AD サーバーで定義されている単一のユーザー グループでキャプチャされなかったユー ザーまたはユーザー グループのグループを作成する。

#### 手順

ステップ **1** オブジェクト名を使用して、ユーザー オブジェクト グループを作成または編集します。 **object-group user** *group\_name*

例:

hostname(config)# object-group user admins

- ステップ **2** 次のコマンドの 1 つまたは複数を使用して、ユーザー オブジェクト グループにユーザーとグ ループを追加します。オブジェクトを削除するには、コマンドの **no** 形式を使用します。
	- **user** [*domain\_NETBIOS\_name\*]*username*:ユーザー名。ドメイン名またはユーザー名にス ペースが含まれている場合は、ドメイン名とユーザー名を引用符で囲む必要があります。 ドメイン名には、LOCAL(ローカル データベースで定義されているユーザー向け)、ま たは **user**-**identity domain** *domain\_NetBIOS\_name* **aaa**-**server** *aaa*\_*serve*r\_*group*\_*tag* コマンド で指定されているActiveDirectory(AD)のドメイン名を指定できます。ADドメインに定 義されているユーザーを追加する場合、*user*\_*name*には、一意ではない可能性があるCommon Name(CN)ではなく、一意の Active Directory sAMAccountName を指定する必要がありま す。ドメイン名を指定しない場合、デフォルト値が使用されます。デフォルト値は、LOCAL または **user-identity default-domain** コマンドで定義されている値のいずれかです。
	- **user-group** [*domain\_NETBIOS\_name\\*]*username*:ユーザー グループ。ドメイン名またはグ ループ名にスペースが含まれている場合は、ドメイン名とグループ名を引用符で囲む必要 があります。ドメイン名とグループ名を区切る二重の \\ に注意してください。
	- **group-object** *object\_group\_name*:既存のユーザー オブジェクト グループの名前。

例:

```
hostname(config-user-object-group)# user EXAMPLE\admin
hostname(config-user-object-group)# user-group EXAMPLE\\managers
hostname(config-user-object-group)# group-object local-admins
```
ステップ3 (任意) 説明を追加します。description *string* 

## セキュリティ グループ オブジェクト グループの設定

作成したセキュリティ グループ オブジェクト グループは、Cisco TrustSec をサポートする機能 で使用できます。そのグループを拡張 ACL に入れると、たとえばアクセス ルールで使用でき るようになります。

Cisco TrustSec と統合されているときは、ASA は ISE からセキュリティ グループの情報をダウ ンロードします。ISE はアイデンティティ リポジトリとしても動作し、Cisco TrustSec タグか らユーザー アイデンティティへのマッピングと、Cisco TrustSec タグからサーバー リソースへ のマッピングを行います。セキュリティ グループ ACL のプロビジョニングおよび管理は、中 央集中型で ISE 上で行います。

ただし、ローカライズされたセキュリティ ポリシーを持つローカル セキュリティ グループを 必要とする、グローバルに定義されていないネットワーク リソースが ASA によりローカライ ズされている場合があります。ローカルセキュリティグループには、ISEからダウンロードさ れた、ネストされたセキュリティ グループを含めることができます。ASA は、ローカルと中 央のセキュリティ グループを統合します。

ASA上でローカルセキュリティグループを作成するには、ローカルセキュリティオブジェク ト グループを作成します。1 つのローカル セキュリティ オブジェクト グループに、1 つ以上 のネストされたセキュリティ オブジェクト グループまたはセキュリティ ID またはセキュリ ティ グループ名を入れることができます。ユーザーは、ASA 上に存在しない新しいセキュリ ティ ID またはセキュリティ グループ名を作成することもできます。

ASA 上で作成したセキュリティ オブジェクト グループは、ネットワーク リソースへのアクセ スの制御に使用できます。セキュリティ オブジェクト グループを、アクセス グループやサー ビス ポリシーの一部として使用できます。

## $\boldsymbol{\mathcal{Q}}$

ASAにとって不明なタグや名前を使用してグループを作成する場合、そのタグや名前がISEで 解決されるまで、そのグループを使用するすべてのルールが非アクティブになります。 ヒント

#### 手順

ステップ **1** オブジェクト名を使用して、セキュリティ グループ オブジェクト グループを作成または編集 します。**object-group security** *group\_name*

#### 例:

hostname(config)# object-group security mktg-sg

- ステップ2 次のコマンドの1つまたは複数を使用して、サービス グループ オブジェクト グループにオブ ジェクトを追加します。オブジェクトを削除するには、コマンドの **no** 形式を使用します。
	- **security-group** {**tag** *sgt\_number* | **name** *sg\_name*}:セキュリティ グループ タグ(SGT)また は名前。タグは、1 から 65533 までの数字であり、IEEE 802.1X 認証、Web 認証、または ISE による MAC 認証バイパス(MAB)を通じてデバイスに割り当てられます。セキュリ ティ グループの名前は ISE 上で作成され、セキュリティ グループをわかりやすい名前で 識別できるようになります。セキュリティ グループ テーブルによって、SGT がセキュリ ティグループ名にマッピングされます。有効なタグと名前については、ISEの設定を参照 してください。
	- **group-object** *object\_group\_name*:既存のセキュリティ グループ オブジェクト グループの 名前。

#### 例:

```
hostname(config-security-object-group)# security-group tag 1
hostname(config-security-object-group)# security-group name mgkt
hostname(config-security-object-group)# group-object local-sg
```
ステップ **3** (任意)説明を追加します。**description** *string*

## 時間範囲の設定

時間範囲オブジェクトは、開始時刻、終了時刻、およびオプションの繰り返しエントリで構成 される特定の時刻を定義します。これらのオブジェクトは、特定の機能または資産に時間ベー スでアクセスするためにACLルールで使用されます。たとえば、勤務時間中にのみ特定のサー バーへのアクセスを許可するアクセス ルールを作成できます。

```
時間範囲オブジェクトには複数の定期的エントリを含めることができます。1 つの時間範囲に
    absolute 値と periodic 値の両方が指定されている場合は、periodic 値は absolute の開始時刻に到
    達した後にのみ評価され、absolute の終了時刻に到達した後は評価されません。
(注)
```
時間範囲を作成してもデバイスへのアクセスは制限されません。この手順では、時間範囲だけ を定義します。その後、アクセス コントロール ルールでオブジェクトを使用する必要があり ます。

#### 手順

- ステップ **1** 時間範囲を作成します。**time-range** *name*
- ステップ **2** (任意)時間範囲に開始時刻または終了時刻(または両方)を追加します。

**absolute** [**start** *time date*] [**end** *time date*]

開始時刻を指定しない場合、現在の時刻がデフォルトの開始時刻になります。

*time* は 24 時間形式(*hh*:*mm*)で指定します。たとえば、午前 8 時は 8:00、午後 8 時は 20:00 と します。

*date* は *day month year* の形式で指定します(たとえば、**1 January 2014**)。

ステップ **3** (任意)繰り返しの期間を追加します。

**periodic** *days-of-the-week time* **to** [*days-of-the-week*] *time*

*days-of-the-week* には次の値を指定できます。最初の引数に曜日を 1 つ指定した場合にのみ、2 番目の曜日を指定できることに注意してください。

- **Monday**、**Tuesday**、**Wednesday**、**Thursday**、**Friday**、**Saturday**、または **Sunday**。最初の *days-of-the-week* 引数には、複数の曜日をスペースで区切って指定できます。
- **daily**
- **weekdays**
- **weekend**

*time* は 24 時間形式(*hh*:*mm*)で指定します。たとえば、午前 8 時は 8:00、午後 8 時は 20:00 と します。

このコマンドを繰り返して、複数の繰り返し期間を設定できます。

#### 例

次に、2006 年 1 月 1 日の午前 8 時に始まる絶対的な時間範囲の例を示します。終了時 刻も終了日も指定されていないため、時間範囲は事実上無期限になります。

hostname(config)# time-range for2006 hostname(config-time-range)# absolute start 8:00 1 january 2006

次に、平日の午前8時~午後6時に毎週繰り返される定期的な時間範囲の例を示しま す。

hostname(config)# time-range workinghours hostname(config-time-range)# periodic weekdays 8:00 to 18:00

次の例では、時間範囲の終了日を設定し、平日の期間を午前8時~午後5時に設定し、 火曜日、木曜日と比較して月曜日、水曜日、金曜日に対して午後 5 時の後に異なる時 間数を加算します。

```
asa4(config)# time-range contract-A-access
asa4(config-time-range)# absolute end 12:00 1 September 2025
asa4(config-time-range)# periodic weekdays 08:00 to 17:00
asa4(config-time-range)# periodic Monday Wednesday Friday 18:00 to 20:00
asa4(config-time-range)# periodic Tuesday Thursday 17:30 to 18:30
```
# オブジェクトのモニタリング

オブジェクトおよびグループをモニターするには、次のコマンドを入力します。

• **show access-list**

アクセスリストのエントリを表示します。オブジェクトを含むエントリは、オブジェクト のコンテンツに基づいて個々のエントリへも拡大しています。

• **show running-config object** [**id** *object\_id*]

現在のすべてのオブジェクトを表示します。**id**キーワードを使用すると、単一のオブジェ クトを名前別に表示できます。

• **show running-config object** *object\_type*

現在のオブジェクトをタイプ、ネットワーク、またはサービス別に表示します。

• **show running-config object-group** [**id** *group\_id*]

現在のすべてのオブジェクト グループを表示します。**id** キーワードを使用すると、単一 のオブジェクト グループを名前別に表示できます。

#### • **show running-config object-group** *grp\_type*

現在のオブジェクト グループをグループ タイプごとに表示します。

# オブジェクトの履歴

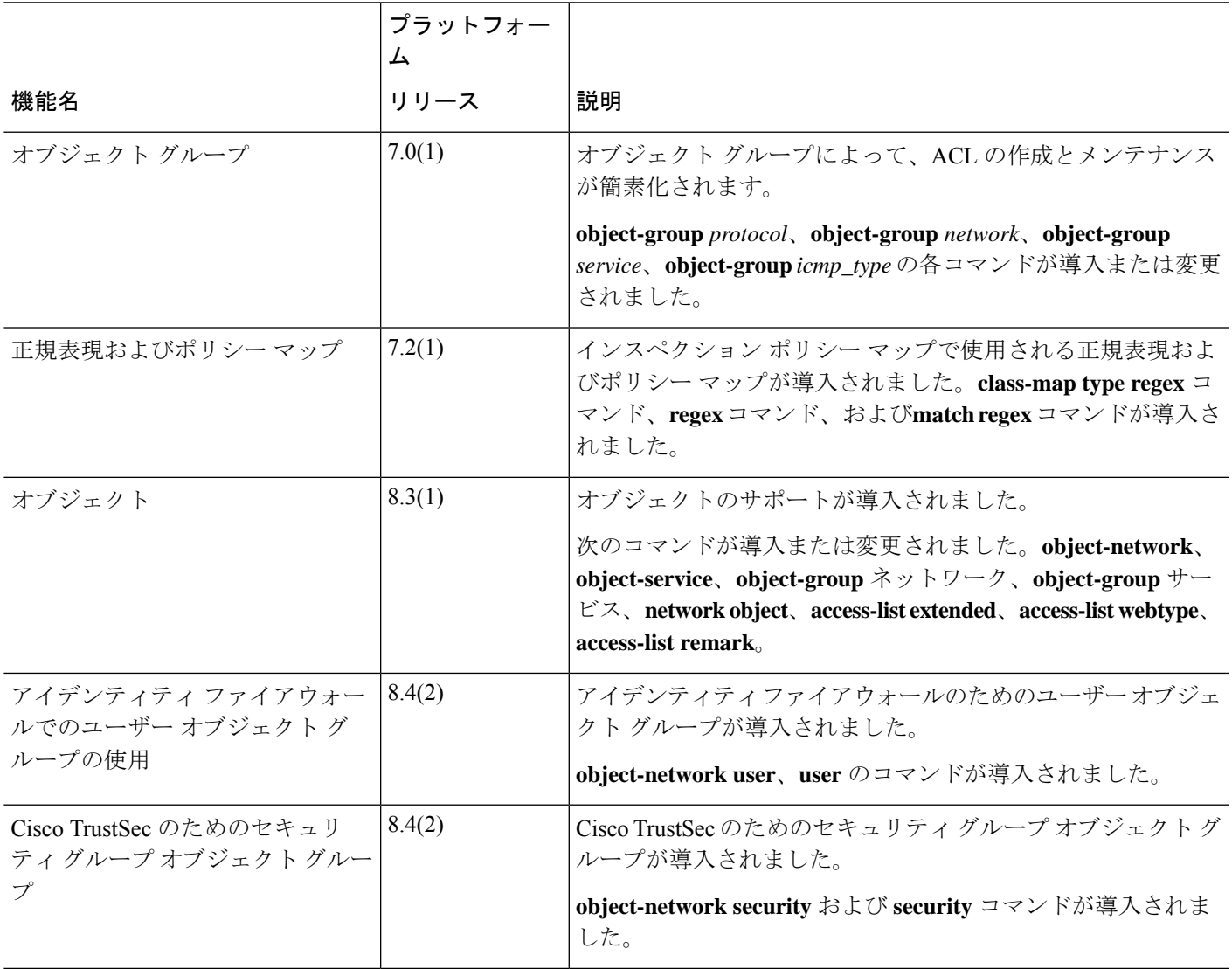

I

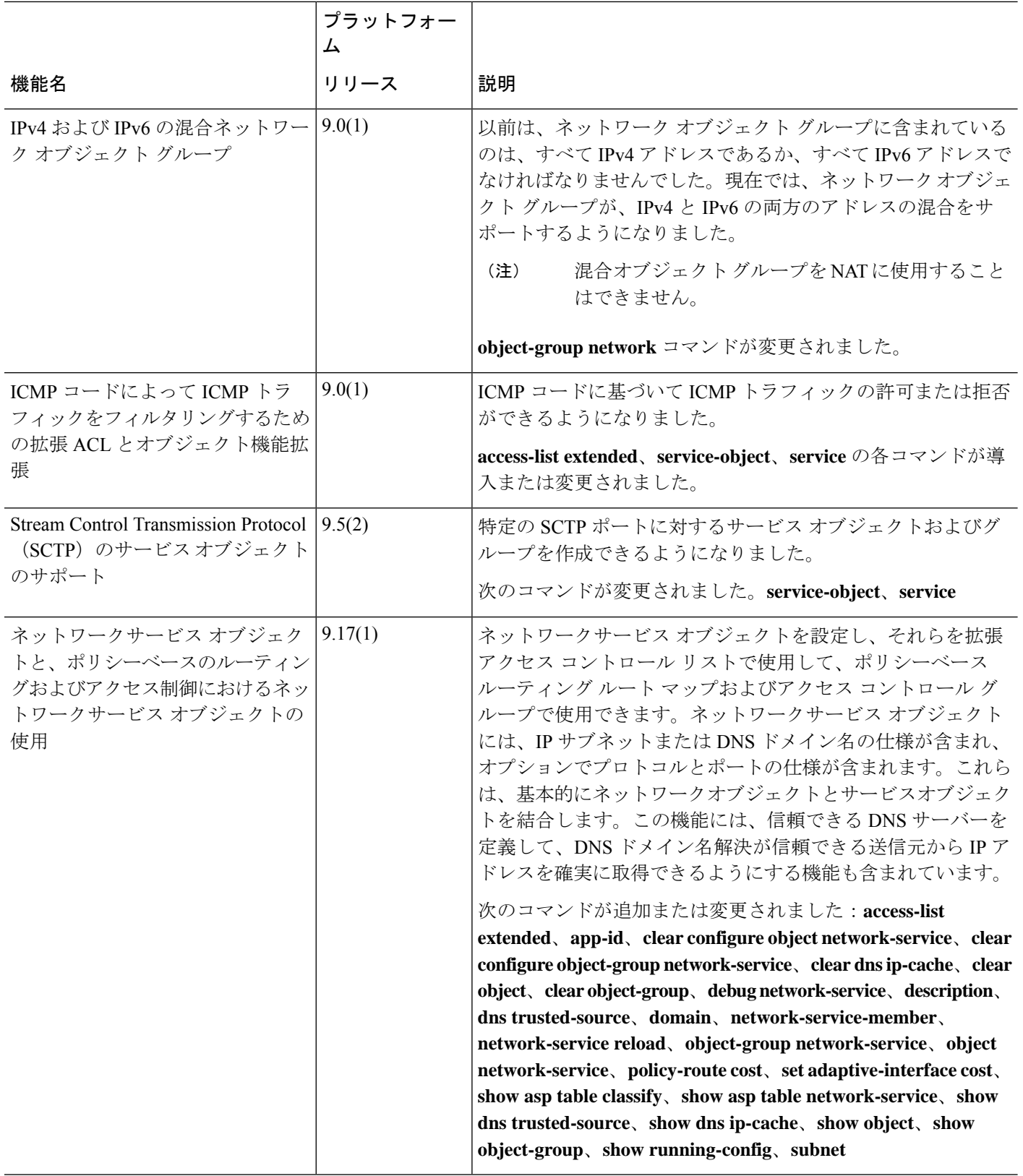

Ι

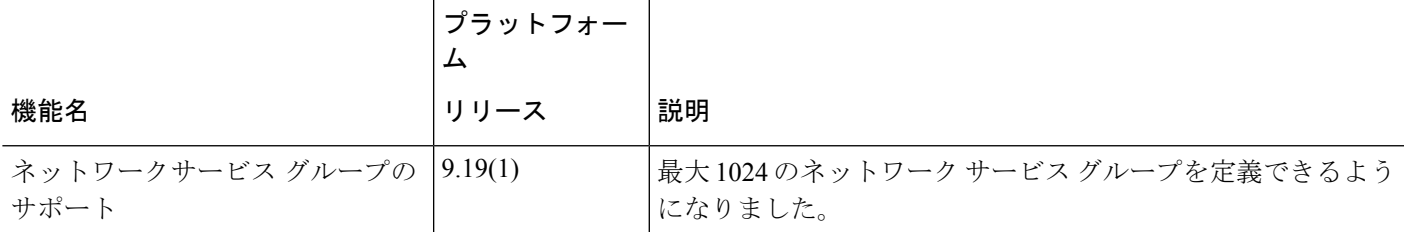

I

翻訳について

このドキュメントは、米国シスコ発行ドキュメントの参考和訳です。リンク情報につきましては 、日本語版掲載時点で、英語版にアップデートがあり、リンク先のページが移動/変更されている 場合がありますことをご了承ください。あくまでも参考和訳となりますので、正式な内容につい ては米国サイトのドキュメントを参照ください。